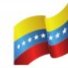

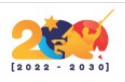

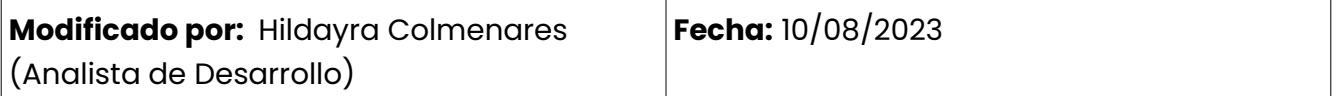

En la descripción de los siguientes casos de uso se hará mención de botones que ejecutan acciones dentro de esta sección del sistema. Por ello, con el propósito de que puedan ser identificados en la interfaz del sistema, se describen gráficamente y la acción que ejecutan al ser pulsados (Ver Tabla #1).

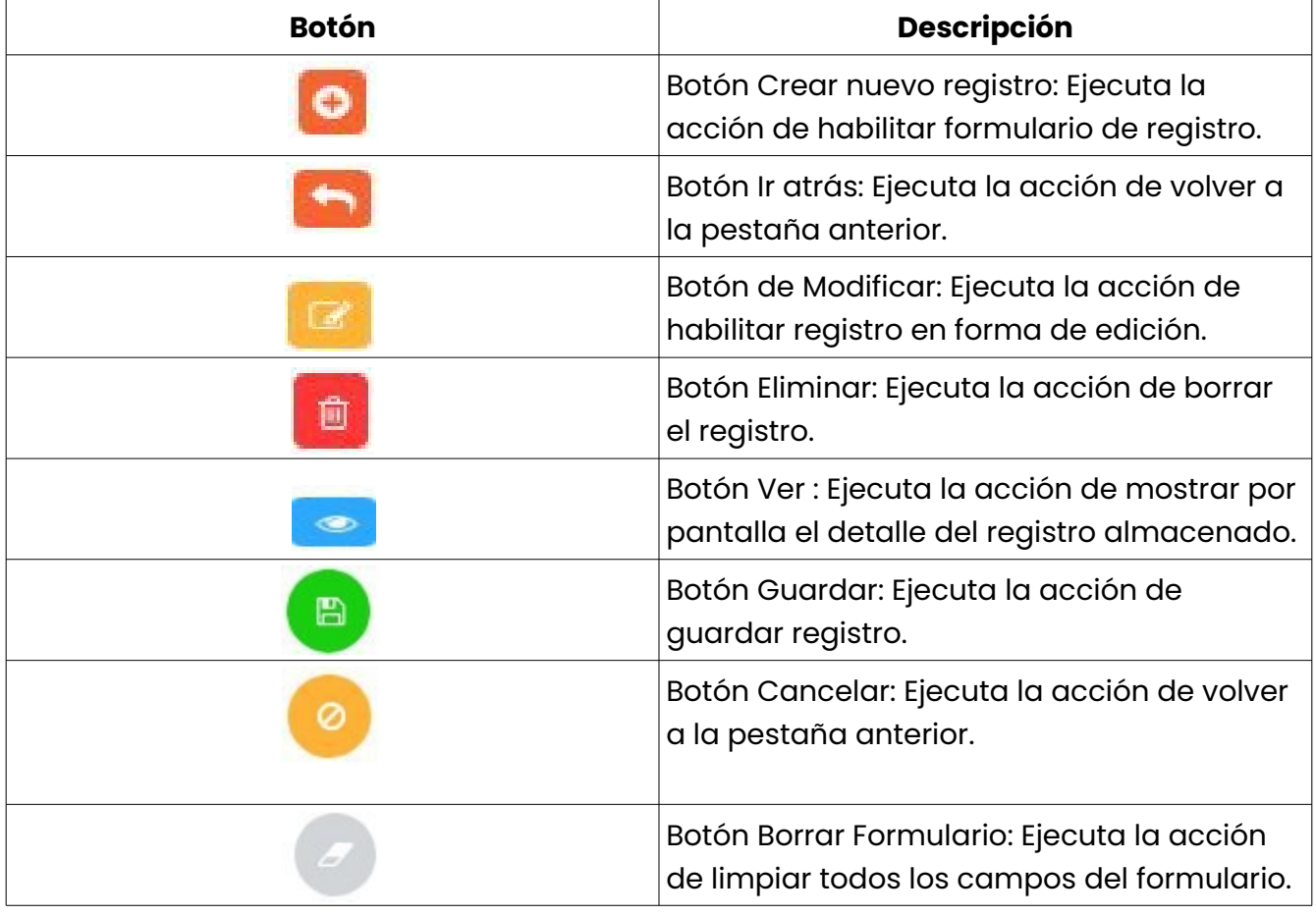

## **Tabla 1: Botones del sistema**

## **Clasificador presupuestario**

A continuación se presenta un diagrama con el CRUD del clasificador presupuestario (ver figura #1).

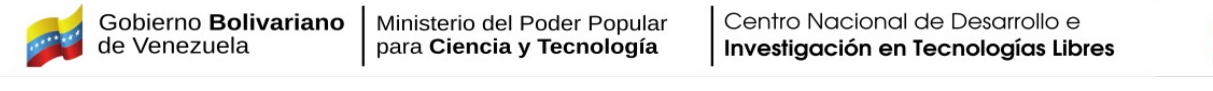

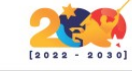

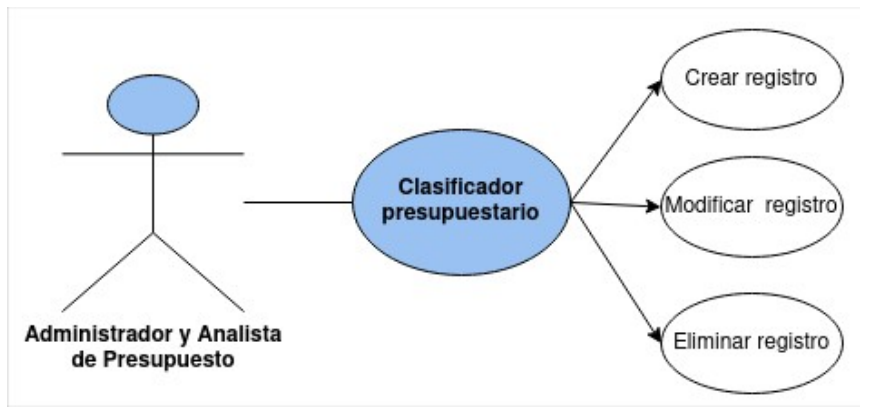

*Figura 1: Clasificador presupuestario.*

En las siguientes tablas se muestran a continuación los pasos detallados del diagrama, lo cual permite la interacción del usuario con el sistema.

**Crear nuevo registro:** Se presenta a continuación la descripción del caso de uso (ver tabla  $#2$ ).

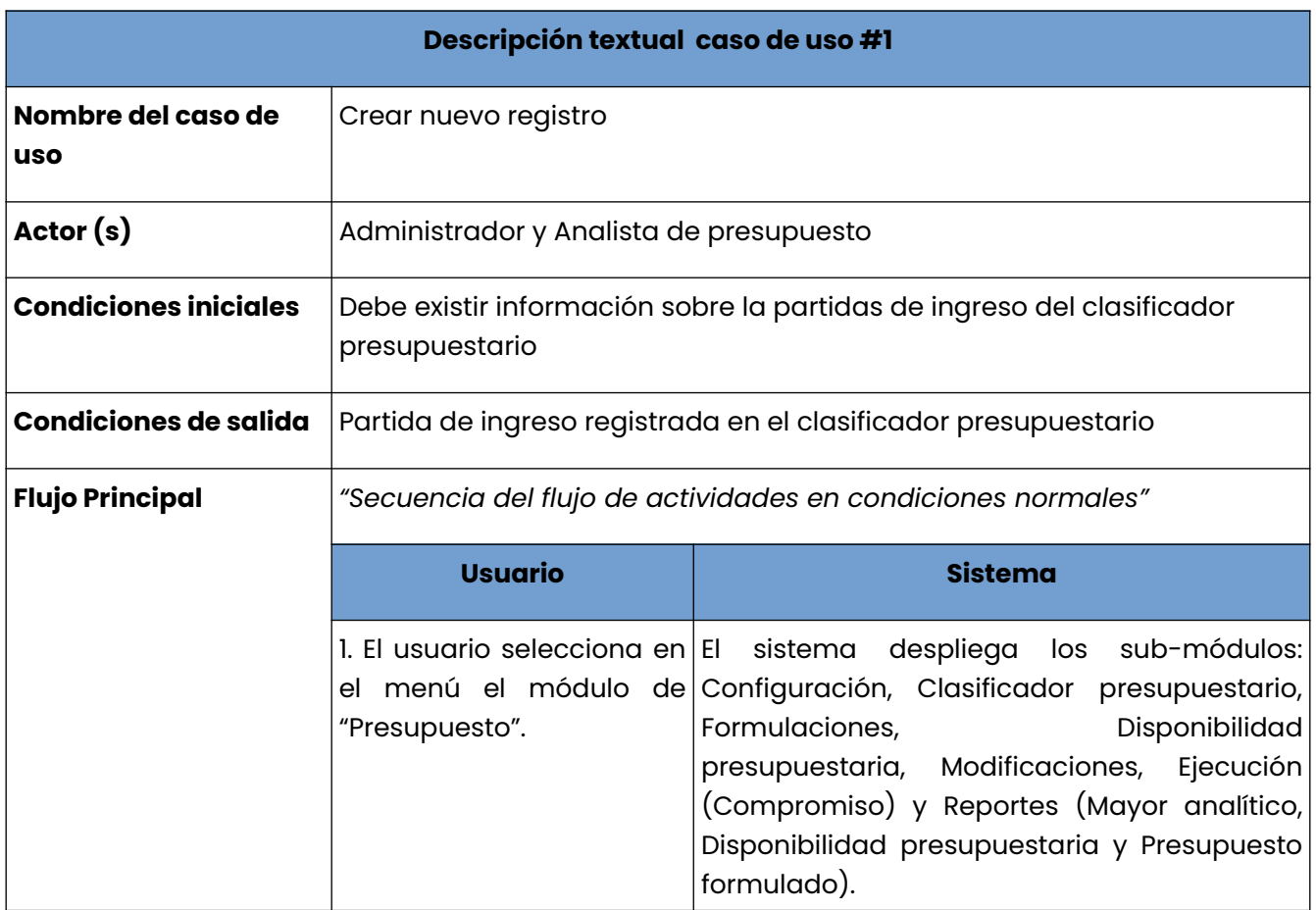

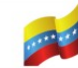

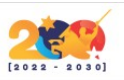

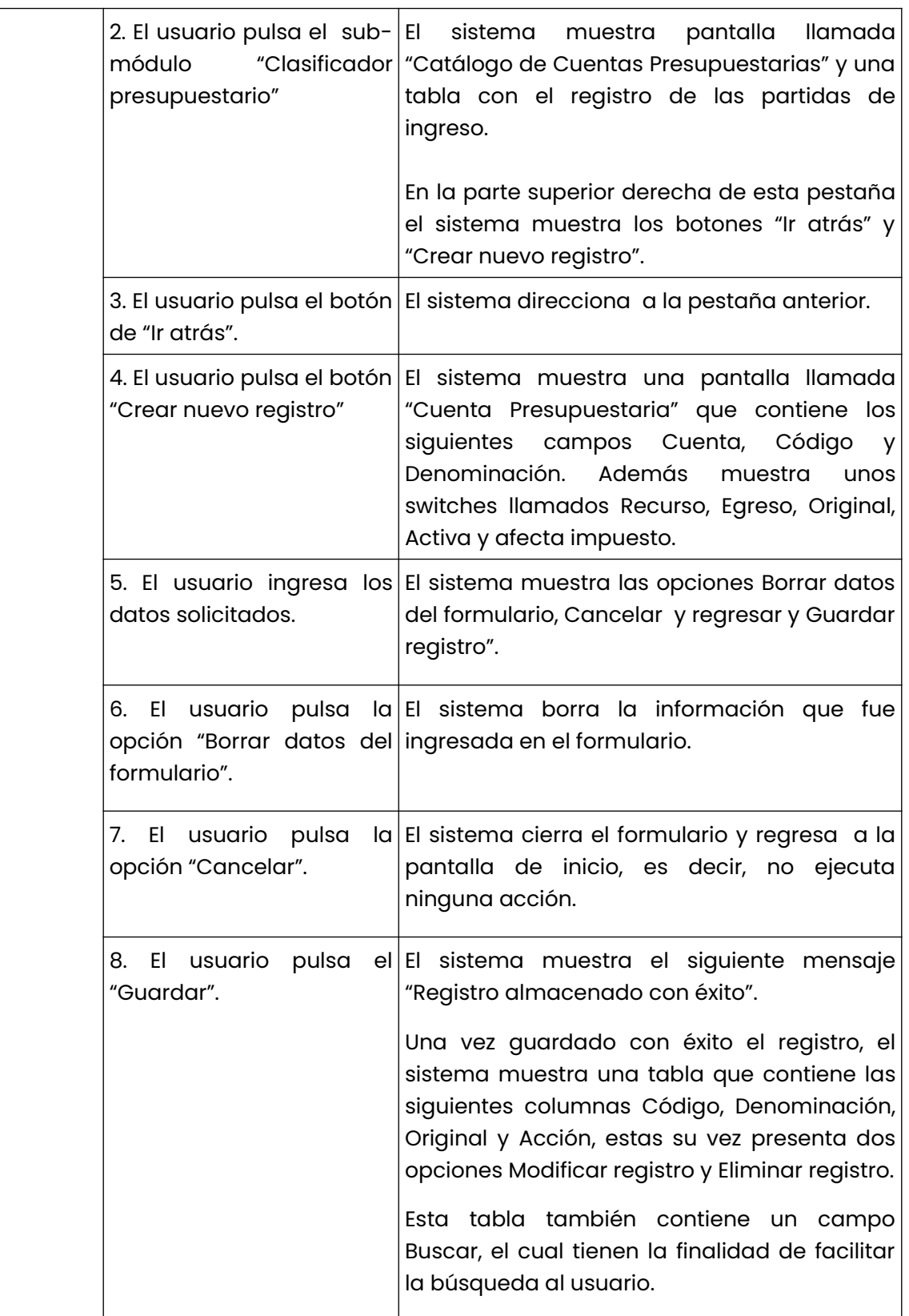

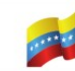

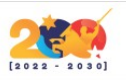

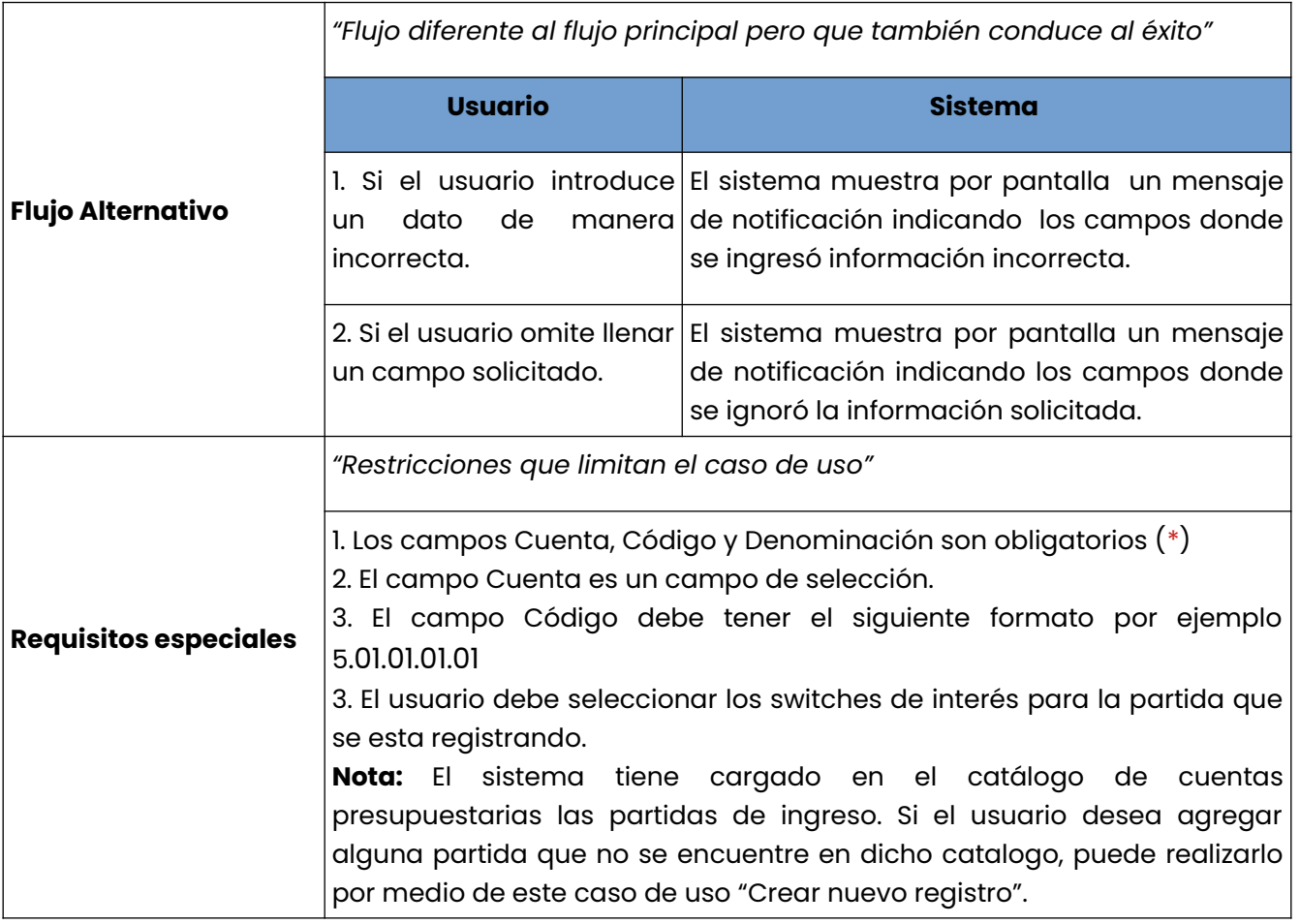

*Tabla 2: Crear nuevo registro.*

**Modificar registro:** Se presenta a continuación la descripción del caso de uso (ver tabla #3).

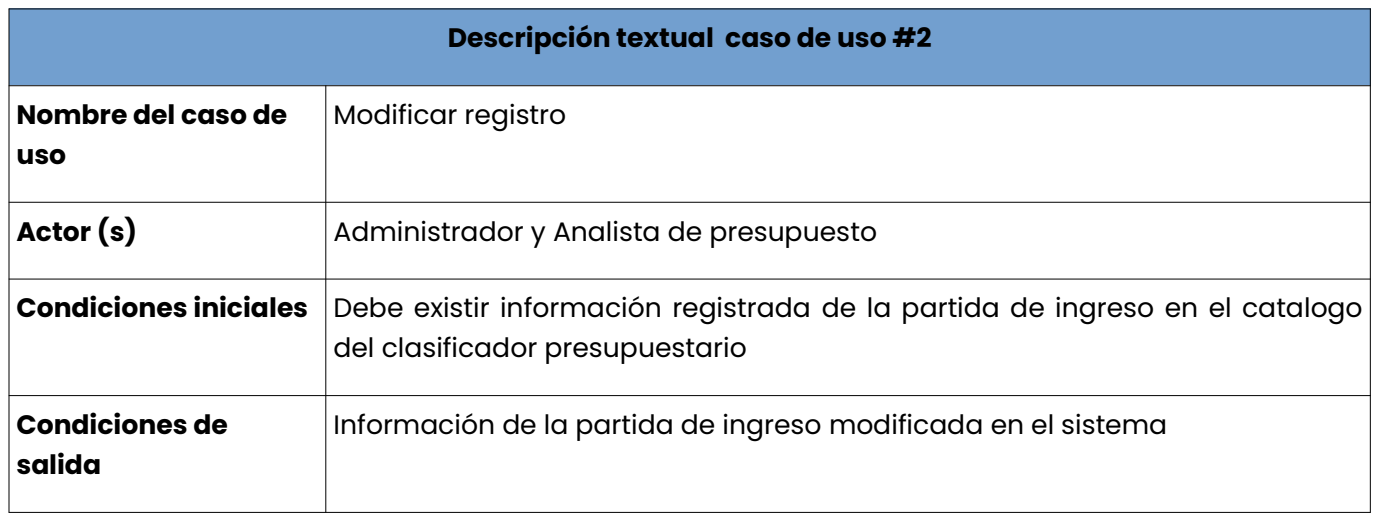

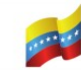

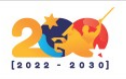

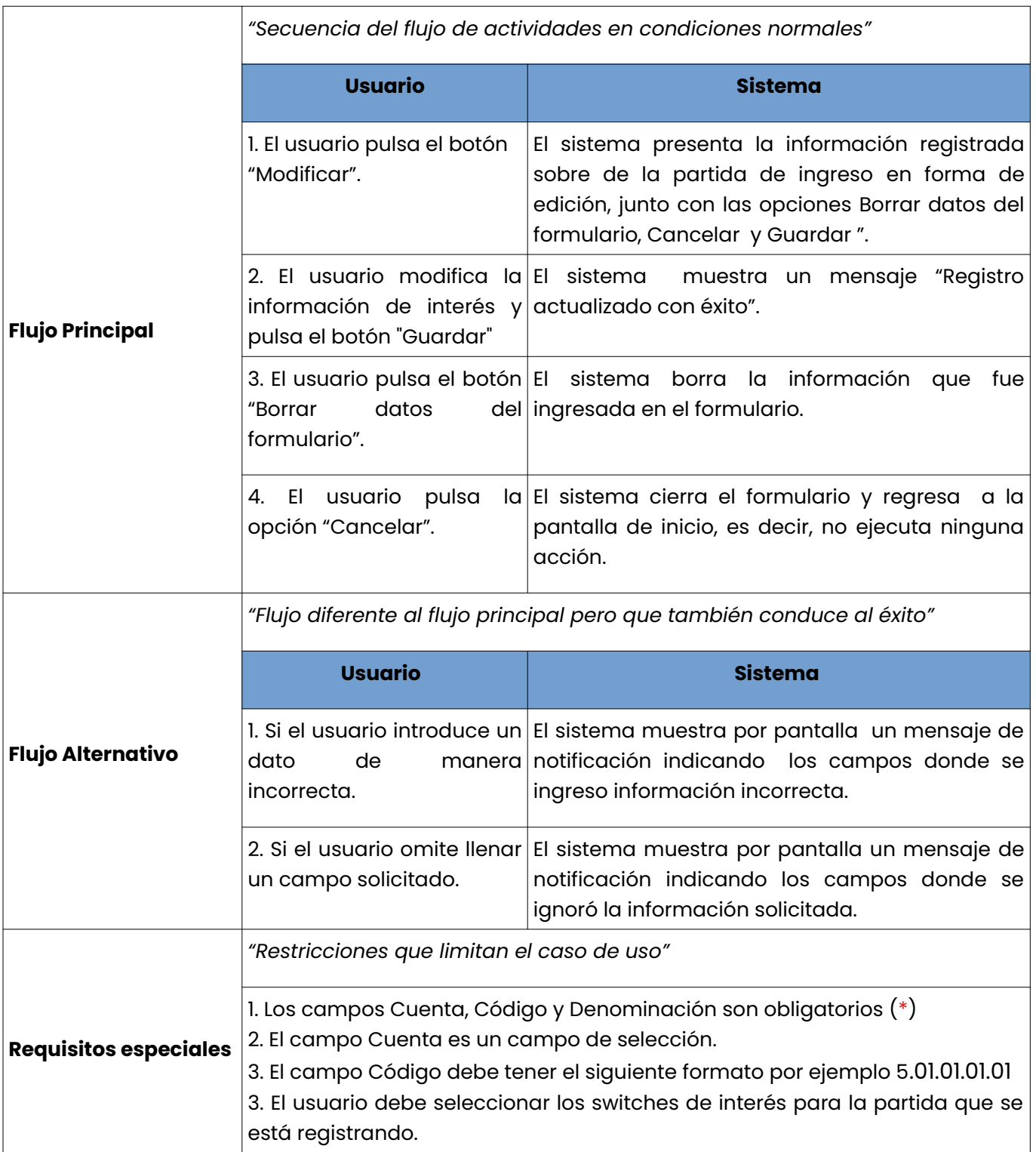

*Tabla 3: Modificar registro.*

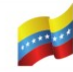

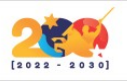

**Eliminar registro:** Se presenta a continuación la descripción del caso de uso (ver tabla #4).

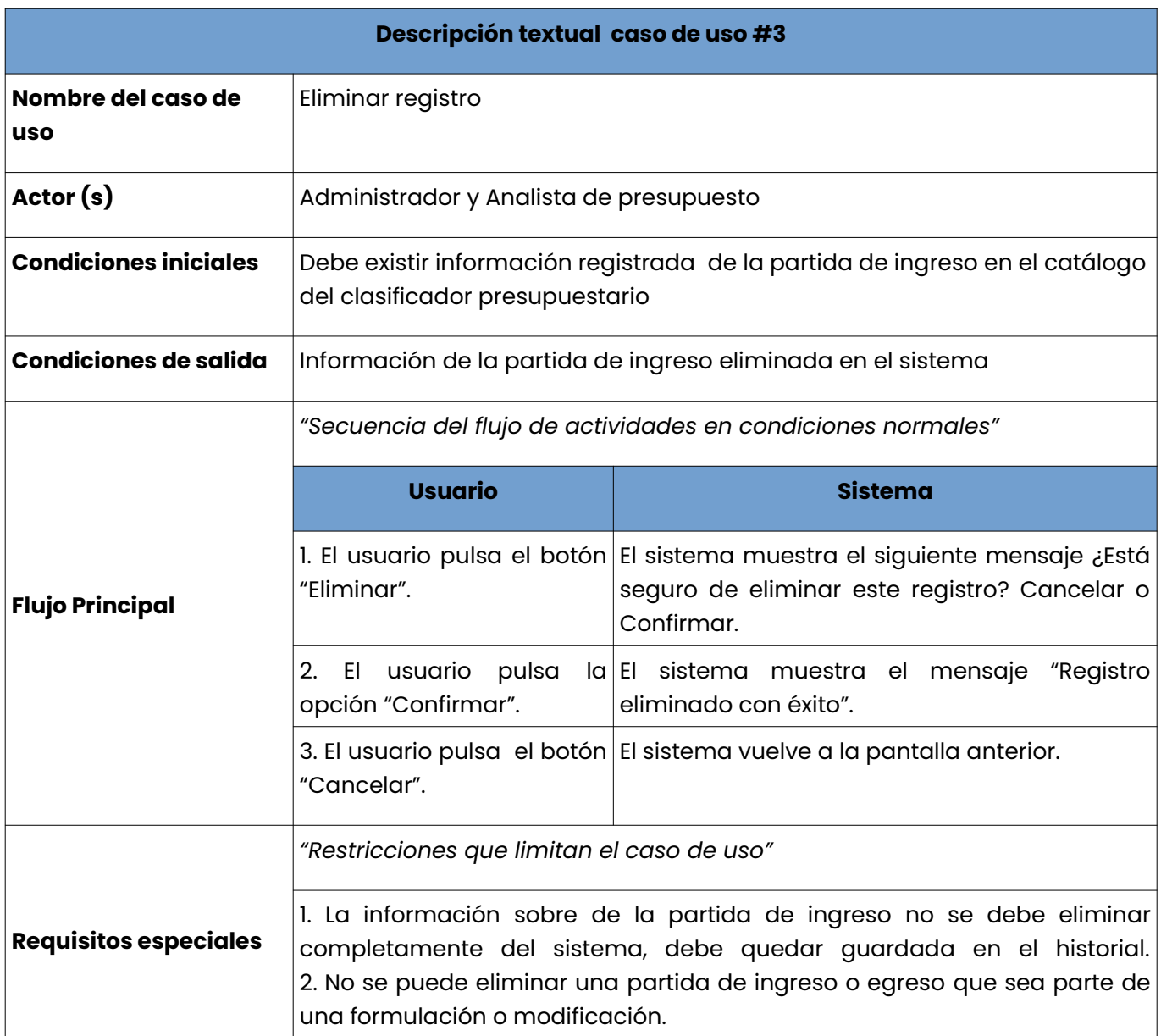

*Tabla 4: Eliminar registro.*